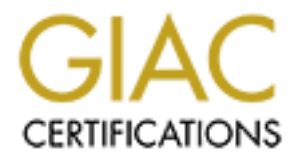

# Global Information Assurance Certification Paper

# Copyright SANS Institute [Author Retains Full Rights](http://www.giac.org)

This paper is taken from the GIAC directory of certified professionals. Reposting is not permited without express written permission.

# [Interested in learning more?](http://www.giac.org/registration/gsec)

Check out the list of upcoming events offering "Security Essentials: Network, Endpoint, and Cloud (Security 401)" at http://www.giac.org/registration/gsec

#### **Lids - Deploying enhanced kernel security in Linux Thayne Allen February 12, 2001**

#### **What is LIDS?**

you want to remove. Protection can also be disabled to allow administration of the Lids(Linux Intrusion Detection/Defense System) is an intrusion detection and prevention kernel patch. It is designed to enhance the Linux kernel's security and prevent unwanted use of root priveleges. It does this by disabling system calls in the kernel itself. LIDS can be used to protect important files and processes, logging any attempt to alter them, and can also prevent certain system actions such as installing a packet sniffer or changing firewall rules. LIDS is very customizable, allowing you to choose the Linux capabilities system. You can obtain LIDS from http://www.lids.org.

#### **Why use LIDS?**

**EXECTS**<br> **EXECUTE ANDELE TO AUTHER CONSIDER SERVING THE CONDUCT TO THE CONDUCT TO DETENDANT AND THE CONSIDENT AND THE CONSIDENT AND POSITION OF THE POTENT TO POTENT THE POTENT TO POTENT THE POTENT TO POTENT THE POTENT CON** More and more security holes are found in the current GNU/Linux system all the time. Most often, a new bug will be exposed to the general public before a patch or fix can be released. This leaves many systems exposed to new threats every day. So how do we protect ourselves from the constant influx of new vulnerabilities? Defense-In-Depth. In order to effectively protect a system, multiple layers of security must be utilized. LIDS simply offers an additional layer of security that a potential intruder must get through in order to effectively compromise a system; host-base protection and detection. LIDS not only protects your system from remote intruders, but also from potentially evil superusers, sudoers, and unauthorized root shells.

#### **Features of LIDS**

Features of LIDS include increased file system protection, protection against direct port access or direct memory access, protection against raw disk access, protection of log files, and portscan detection. LIDS also allows you to hide files/directories, hide processes, and prevent certain processes from being killed.

#### **Installing LIDS**

Installing LIDS requires some knowledge of the Linux kernel, and how to recompile it. If you don't know how to recompile the Linux kernel, see http://www.redhat.com/support/docs/howto/kernel-upgrade/kernel-upgrade.html for a how-to on the subject.

results, make sure you have the latest release of the LIDS patch. LIDS is currently First, you must download the appropriate LIDS patch for your kernel version. For best targeted toward the 2.2.14 kernels. I installed LIDS on a Redhat 6.2 system that included the 2.2.14 version kernel. You can download the LIDS patch at

http://www.lids.org/download.html. Note that there isn't a LIDS release for kernel versions below 2.2.12, so you may need to update your kernel.

After obtaining the patch, copy it to the /usr/src directory and unzip it.

```
 # tar xvfz lids-0.x-2.2.xx.tar.gz
```
The LIDS files will be placed in the lids-0.x directory.

```
 # cd /usr/src/linux
 # patch -p1 < /usr/src/lids-0.x/lids-0.x-2.2.xx.patch
```
Key fingerprint = AF19 FA27 2F94 998D FDB5 DE3D F8B5 06E4 A169 4E46 Compile the lidsadm program.

```
 # cd /usr/src/lids-0.x/lidsadm-0.x
 # make
 # make install
```
After compiling the lidsadm program, use it to generate a RipeMD-160 password that will be installed in the kemel.

**# lidsadm -P**

Next, configure the kernel.

**# make menuconfig**

You'll want to make sure the following options are selected in the config menu:

```
Code maturity level options ---
[*] Prompt for development and/or incomplete code/drivers
```
**General Setup --- [\*] Sysctl support**

**F EXECUTE 11d8-0. x-2.2.xx.** tar.gz<br>
files will be placed in the lids-0.x directory.<br>  $\sqrt{\text{var}/\text{sec}/\text{sin}x}$ <br>
ten -p1 < /vsx/src/lids-0.x/lids-0.x-2.2.xx.patch<br>
he lidsadm program<br>  $\sqrt{\text{var}/\text{sec}/\text{sin}x}$ <br>  $\sqrt{\text{var}/\text{sec}/\text{$ There will be a selection at the bottom of the kernel configuration menu called Linux Intrusion Detection System. This is where you will configure your LIDS features. Below are the options I chose for my system.. The options that you choose for your system may vary. Also, make sure you copy the long RipeMD-160 password that you previously created into the kernel config.

```
I Do not execute unprotected programs before sealing LIDS
[*] Linux Intrusion Detection System support
--- LIDS Features
[*] Hang up console when raising a security alert
[*] Security alert when execing unprotected programs before sealing
[*] Enable init children lock feature
[*] Try not to flood logs
(30) Authorised time between two identical logs (seconds)
[*] Allow switching LIDS protections
```

```
Exercise the sector in kernel Scanner Detector in Kernel Scanner Detector in kernel security aterts through network<br>
SANS INSTITUTE SECT INTERVALUS CONSUMER SECTION CONSUMER AND SOME AND SOME NOW FORE SECTION FOR SECTIO
[ ] Allow some known processes to unmount devices
RipeMD-160 encrypted password: "yourencryptedpasswordhere"
(3) Number of attempts to submit password
(3) Time to wait after a fail
[ ] Allow remote users to switch LIDS protections
[ ] Allow any program to switch LIDS protections
[*] Allow reloading config. file
[ ] Hide some known processes
[*] Port Scanner Detector in kernel
[ ] Send security alerts through network
--- Special Autorizations
[ ] Allow some known processes to access /dev/mem (xfree, etc.)
[ ] Allow some known processes to access raw disk devices
[ ] Allow some known processes to access io ports
[ ] Allow some known processes to change routes
--- Special UPS
[ ] Allow some known processes to kill init children
```
For more detailed descriptions of these options and what they mean, go to the help menu in menuconfig. You can also try http://www.lids.org/lids-howto/node8.html

Next, compile the kernel

```
 # make dep clean
 # make bzImage
```
After compiling the kernel, copy the bzImage to /boot/ and edit /etc/lilo.conf

### **Running and configuring LIDS**

You must configure lids BEFORE you reboot! Use lidsadm to configure LIDS. lidsadm h will give you a help screen on how to use the lidsadm program. I recommend going over it before configuring LIDS.

You must determine which files/directories you want to protect with LIDS.

To add a file/directory:

**# lidsadm -A -a/r/z file/directory/device**

```
a = append only
r = read only
z = ignore protection
```
To delete a file/directory:

# Key fingerprint = AF19 FA27 2F94 998D FDB5 DE3D F8B5 06E4 A169 4E46 **# lidsadm -D file/directory/device**

Use -Z to delete all entries, -U to update dev/inode numbers, and -L to list all entries.

Keep in mind that configuring LIDS properly can be a bit tricky. If you make the wrong files read-only, the system may not boot properly. For instance, if you make the entire /etc directory read only, disks won't mount normally because they can't write to /etc/mtab. Once you protect an entire directory, all files in that directory will be protected as well. You can unprotect certain files within a protected directory by using the -z option. For example:

 **# lidsadm -A -a /etc** to protect the entire /var/log directory(read-only).

 **# lidsadm -A -z /etc/mtab** to allow writing to /var/log/lastlog.

**CONDUGATE CONTRANS IN A SAND AND CONTRANS INSTEAD CONTRANS INSTEAD CONTRANS INSTEAD CONTRANS IN CAP-SETID**<br>
CONTRANS IN A SAND CONTRANS INTO THE CONTRANS INTO THE CONTRANS IN THE CONTRANS IN A SAND CONTRANS IN A SAND TO T Key fingerprint = AF19 FA27 2F94 998D FDB5 DE3D F8B5 06E4 A169 4E46 You'll generally want to protect directories that contain your boot files and executables. (/usr/local/sbin, /usr/local/bin, /usr/bin, /usr/sbin, /bin, /boot) You will also want to protect your individual configuration and boot files. e.g. /etc/profile, /etc/syslog.conf, /etc/inetd.conf, etc. Protect your log files as well(generally /var/log), but be sure to make them append-only so the system can write to them. Add any other files/directories you want to keep safe. Remember that you will have to disable LIDS to be able to write to any of your read-only files. To disable lids:

**# /sbin/lidsadm -S -- -LIDS**

You will need to input your password to do this.

There are many capabilities options for lids. I will show some examples of the ones I use here. See the README file in your LIDS directory for more. The help screen (lidsadm h) also tells you a little bit about the capabilities options for LIDS to help you decide which capabilities you want to leave on or turn off.

The capabilities are:

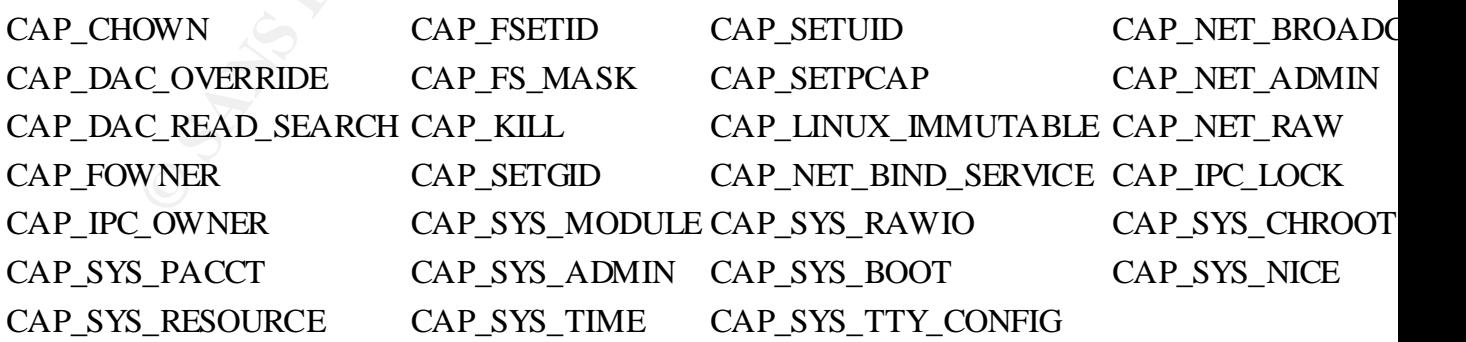

I'm sure the list will grow with new versions of LIDS.

Here is an explenation of each of the options that I use to help you decide which cababilities you may want to use for your system:

**-CAP\_SYS\_MODULE** disables

\* kernel modules

# **-CAP\_SYS\_RAWIO** disables

- \* ioperm/iopl access
- \* /dev/port access
- \* /dev/mem access
- \* /dev/kmem access
- \* raw block device (/dev/[sh]d??) access

# **-CAP\_SYS\_ADMIN** disables

\* configuration of the secure attention key

- \* administration of a random device
- \* device administration (mknod)
- \* examination and configuration of disk quotas
- \* configuring the kernel's syslog (printk behavior)
- \* setting the domain name
- \* setting the host name
- \* calling bdflush(), mount() and umount()
- \* setting up a new smb connection
- \* some autofs root ioctls
- \* nfsservctl
- \* VM86\_REQUEST\_IRQ to read/write pci config on alpha
- \* irix\_prctl on mips (setstacksize)
- \* flushing all cache on m68k (sys\_cacheflush)
- \* removing semaphores
- \* locking/unlocking of shared memory segments
- \* turning swap on/off
- \* passing forged pids on socket credentials
- \* setting readahead and flushing buffers on block devices
- \* setting geometry in floppy driver
- \* turning DMA on/off in xd driver
- **SANS INSTERT (2000)**<br> **SANS INSTER AND SECT AND ALL TO ALL THE CONDUCT CONDUCT AND THE CONDUCT CONDUCT CONDUCT CONDUCT CONDUCT CONDUCT CONDUCT CONDUCT CONDUCT CONDUCT AND CONDUCT AND CONDUCT AND CONDUCT AND CONDUCT AND CO** \* administration of md devices (mostly the above, but some extra ioctls)
- \* tuning the ide driver
- \* access to the nvram device
- \* administration of apm\_bios
- \* serial and bttv (TV) device
- \* manufacturer commands in isdn CAPI support driver
- \* reading non-standardized portions of pci configuration space
- \* DDI debug ioctl on sbpcd driver
- \* setting up serial ports
- \* sending raw qic-117 commands
- \* enabling/disabling tagged queuing on SCSI controllers

\* sending arbitrary SCSI commands

\* setting encryption key on loopback filesystem.

#### **-CAP\_NET\_ADMIN** disables

- \* interface configuration
- \* administration of IP firewall
- \* masquerading and accounting
- \* setting debug option on sockets
- \* modification of routing tables
- \* setting arbitrary process/process group ownership on sockets
- \* binding to any address for transparent proxying
- \* setting TOS (type of service)
- \* setting promiscuous mode and a setting promiscuous mode
- \* clearing driver statistics
- \* multicasting
- \* reading/writing of device-specific registers.

### **-CAP\_LINUX\_IMMUTABLE**

\* disables modification of S\_IMMUTABLE and S\_APPEND file attributes.

# **-CAP\_KILL**

Computation<br>
Computer and accounting<br>
Traition of Pirewall<br>
Inding and accounting<br>
Inding and accounting<br>
Inding and accounting<br>
Inding and accounting<br>
to any addess for transparent proxying<br>
COS (type of service)<br>
COS (ty \*enforces the restriction that the real or effective user ID of a process sending a signal must match the real or effective user ID of the process receiving the signal.

#### **-CAP\_SYS\_RESOURCE** enforces

- \* resource limits
- \* quota limits
- \* size restrictions on IPC message queues
- \* max number of consoles on console allocation
- \* max number of keymaps.
- \* This option also disallows more than 64hz interrupts from the real-time clock.

#### **-CAP\_SYS\_TIME** disallows

- \* manipulation of system clock
- \* irix\_stime on mips
- \* setting the real-time clock.

### **-CAP\_SYS\_TTY\_CONFIG** disallows

- \* configuration of tty devices
- \* vhangup() of tty.

options, if used, will help protect agains trivial attacks on your system, among other As you can see, there are many options to consider when configuring LIDS. The above things.

For my setup, I use the following command to start LIDS:

```
 # lidsadm -I -- -CAP_SYS_MODULE -CAP_SYS_RAWIO -CAP_SYS_ADMIN -
CAP_NET_ADMIN -CAP_SYS_PTRACE \
                    -CAP_KILL -CAP_SYS_RESOURCE -CAP_SYS_TIME -
CAP_SYS_TTY_CONFIG
```
The syntax for the options is a bit confusing. Each of the options listed in CAPS is associated with certain capabilities in Linux. When you give lidsadm a - before an option, you are disabling those capabilities. When you give  $a + b$ efore an option, you are turning those capabilities back on.

**Note:** If you use the -CAP\_SYS\_ADMIN option, you will have to turn it off before you shut down in order to umount the disks cleanly, as it restricts umounting;

```
# lidsadm -S -- +CAP SYS ADMIN
```
Once you have decided which options to use, it's time to enter the LIDS command in your startup script. I put mine at the bottom of rc.local:

```
#lidsadm -I -- -CAP_SYS_MODULE -CAP_SYS_RAWIO -CAP_SYS_ADMIN \
        -CAP_NET_ADMIN -CAP_SYS_PTRACE -CAP_KILL -CAP_SYS_RESOURCE \
        -CAP_SYS_TIME -CAP_SYS_TTY_CONFIG
```
x for the options is a bit confusing. Each of the options listed in CAPS is<br>not with certain capabilities in Linux. When you give lidsadm a – before an<br>u are disabilities back on.<br>to use the -CAP\_SYS\_ADMIN option, you wil Once that's done, reboot the system to make sure everything is set up properly. If something breaks, enter 'security=0' at the LILO prompt to disable LIDS. Check your kernel message logs to find out where the problem is. After you get up and running, monitor your kernel message logs for programs that may not be functioning correctly. You may have to play around with different options for a while to get everything running smoothly. Test the system for a while before doing anything critical, and subscribe to the LIDS mailing list to stay current.

# **Conclusion**

LIDS can be an integral part of the defense-in-depth strategy. It provides an additional layer of security to protect the integrity of your system from intruders, both remote and local. Although the process of implementing LIDS can be a bit complex, it provides an excellent no cost solution for indivuduals or companies looking for additional protection of mission critical systems. LIDS is easily obtained, and there is plenty of documentation on how to install, maintain, and utilize each of LIDS' features.

# **References**

1. "LIDS Project, A Linux sernel security snhanced system." URL: <u>http://www.lids.org</u> (Feb. 2, 2001)

 $\mathbf{A} \mathbf{P} = \mathbf{A} \mathbf{P} \mathbf{F} \mathbf{F} \mathbf$ 2. Bremer, Steve. "LIDS FAQ" v.01 Dec. 18, 2000 URL: http://www.lids.org/document/LIDS-FAQ.html (Feb. 2, 2001)

3. Huagang, Xie. "Build a Secure System with LIDS" May 16, 2000 URL: http://www.linuxsecurity.com/feature\_stories/feature\_story-12.html (Feb. 5, 2001)

4. Elson, David. "Focus On Linux: Intrusion Detection on Linux" May 22, 2000 URL: http://www.securityfocus.com/focus/linux/articles/linux-ids.html (Feb. 5, 2001)

5. Slocombe, Emily. "LIDS - surviving bad documentation" July 24, 2000 URL: http://www.ubermachine.com/lids/ (Feb. 6, 2001)

6. Red Hat Support. "Upgrading the Linux Kernel on Red Hat Linux systems" May 17, 2000

 $(Feb 13, 2001)$ URL: http://www.redhat.com/support/docs/howto/kemel-upgrade/kemel-upgrade.html